-أدخل النص التالي في الإجراء ()Click\_cmdSend :

```
Private Sub cmdSend_Click()
جعل برنامج المقصد فعالا'
"برنامج المقصد" AppActivate
```

```
إرسال الأحرف إلى برنامج المقصد'
```

```
SendKeys txtUserArea.Text, True
```
**End Sub** 

-أدخل النص التالي في الإجراء ()Click\_cmdExit :

**Private Sub cmdExit\_Click()**  End **End Sub** 

-احفظ المشروع . -أنشئ الملف التنفيذي exe.Source، باختيار البند **...exe.Source Make** من . C:\VB5Prg\EXE الدليل في واحفظه ،**File** القائمة لا تستطيع تنفيذ البرنامج exe.Source بعد، لأنه يحتاج إلى البرنامج exe.Dest لكي يعمل

بصورة طبيعية .

## التصميم المرئي لبرنامج المقصد

-ابدأ مشروعاً جديداً من النوع EXE Standard، واحفظ المشروع في الدليل في Dest.Frm باسم الجديد النموذج واحفظ ،Dest.Vbp باسم C:\VB5Prg\Ch18 نفس الدليل .

-أنشأ النموذج frmDest وفقاً للجدول 2-18 .

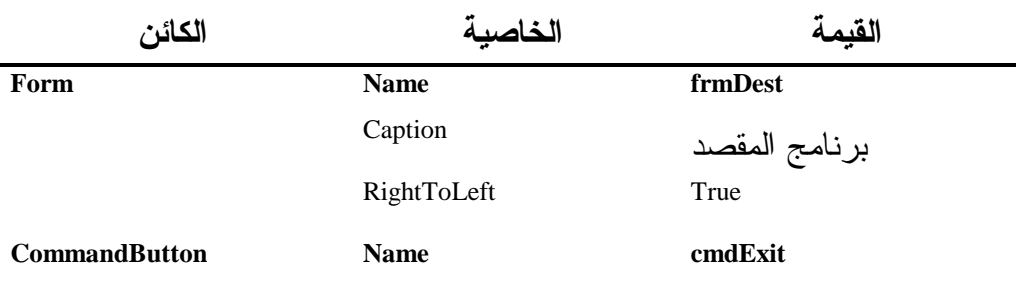

## جدول .2-18 جدول خصائص النموذج **frmDest** .